## **微信预订京伦酒店方法**

1、进入微信,在公众号中搜索"京伦饭店",会出现以下两个公众号,关注任意一个均可。点击预 订中心—客房预订。

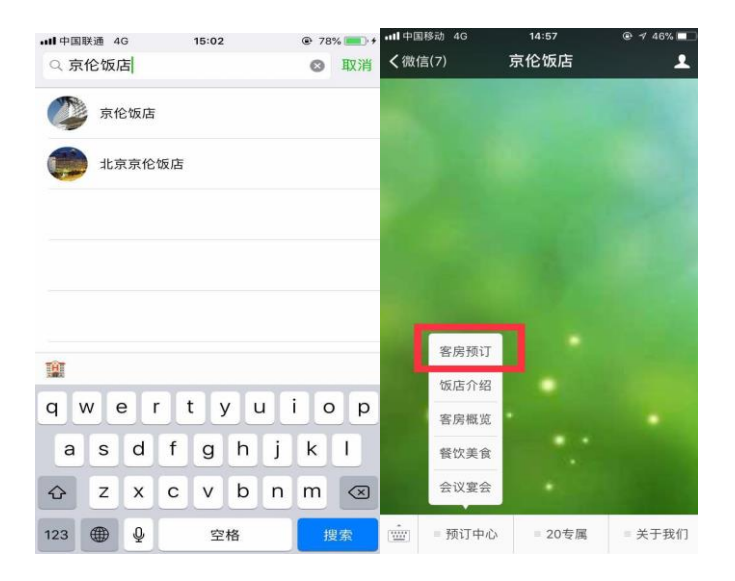

2、此次活动预订代码为"ntuconvo", 请根据实际入住天数及房间数填写详情, 点击"查找"。  $\omega$ 

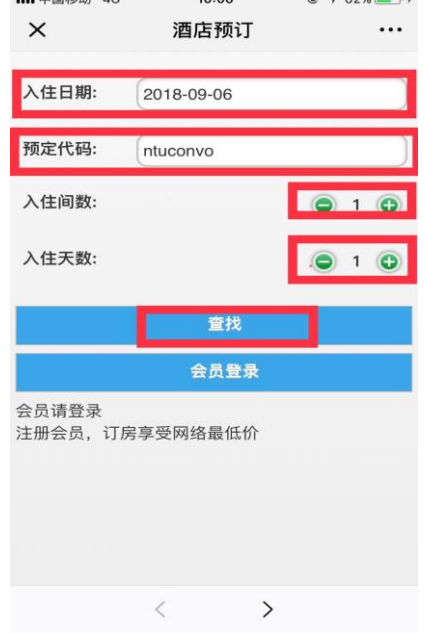

3、请务必将红框内信息填写完整并阅读预订须知,点击"确认预定"。

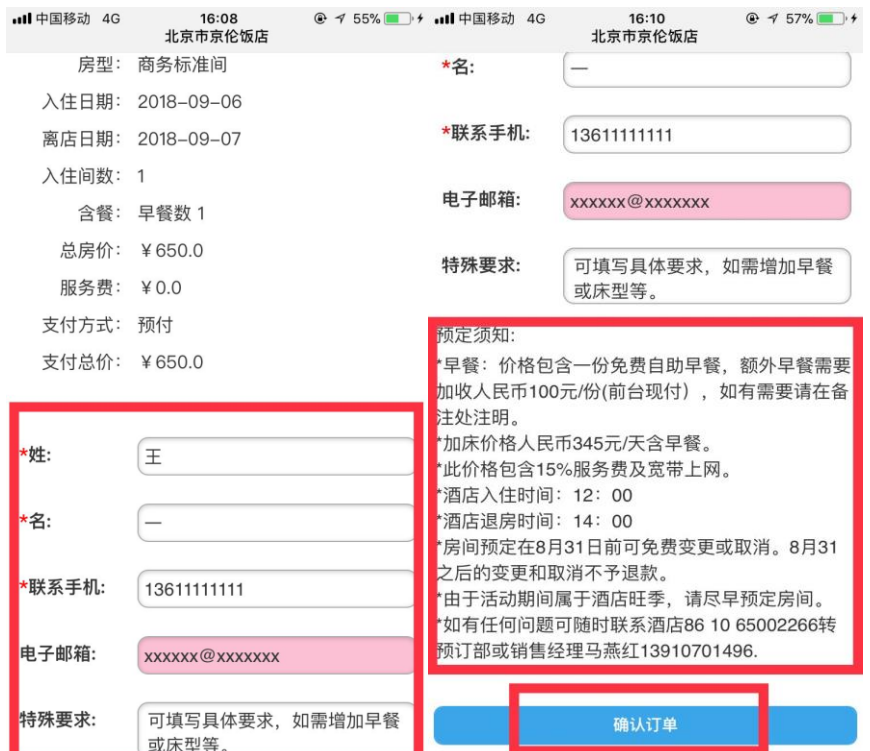

## 4、预定成功后,请点击"立即支付"(此次会议均为提前预付),通过微信付款成功。

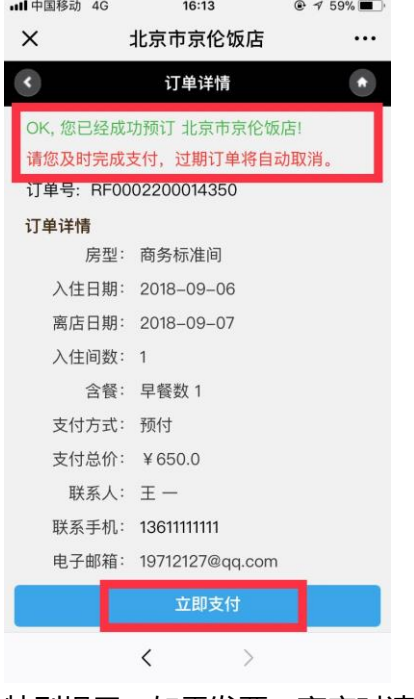

特别提示:如需发票,离店时请在前台开具。